# **Položky konfiguraného okna (Topológia)**

# Topológia - položky konfiguraného okna

Editácia všetkých objektov v procese [D2000 CNF](https://doc.ipesoft.com/pages/viewpage.action?pageId=1540384) prebieha v [konfiguranom okne](https://doc.ipesoft.com/pages/viewpage.action?pageId=1540401), ktorého uritá as obsahu je spoloná pre všetky editovatené objekty a as závisí od typu editovaného objektu.

Konfigurané okno topológie pozostáva z viacerých astí (stránok), ktoré obsahujú príbuzné parametre.

[Základné vlastnosti](#page-0-0) [Logické skupiny](https://doc.ipesoft.com/pages/viewpage.action?pageId=1541789) **[Uzly](#page-0-1)** [Linky](#page-1-0)

V dolnej asti konfiguraného okna sú umiestnené nasledujúce tlaidlá:

- **Ulož** uloženie konfigurácie topológie
- **Zruš zmeny** zrušenie vykonaných zmien
- **Poda vzoru** tlaidlo nie je povolene pre objekty typu Topológia

### <span id="page-0-0"></span>**Základné vlastnosti**

### **Popis**

Textový reazec popisujúci danú topológiu. Maximálny poet znakov: 128. Možnos použi [Slovník](https://doc.ipesoft.com/pages/viewpage.action?pageId=1541677) (pre otvorenie stlate **CTRL+L**).

#### <span id="page-0-1"></span>**Uzly**

Táto záložka konfiguraného okna topológie umožuje definova topologické uzly. Vo vrchnej asti je umiestnená tabuka obsahujúca vytvorené uzly v danej topológii. Na konfiguráciu parametrov topologického uzla slúžia položky umiestnené pod tabukou. Každý parameter sa definuje pomocou položky, ktorá je sa nachádza pod príslušným stpcom - napr. meno uzla sa zadáva vo vstupnom políku umiestnenom pod stpcom Meno at.

Pod položkami na konfiguráciu parametrov uzlov sa nachádzajú tri tlaidlá:

- **Zruš** zrušenie oznaeného uzla
- **Pridaj** pridanie nového uzla poda nadefinovaných parametrov
- **Uprav** zmena parametrov oznaeného uzla

Oznaenie uzla v tabuke sa vykoná kliknutím myši na príslušný riadok tabuky.

#### **Meno**

Meno topologického uzla. Meno zadané vo vstupnom políku systém automaticky doplní o predponu (prefix). Predpona je závislá od konfigurácie konkrétnej aplikácie. Meno uzla aj s predponou sa po jeho pridaní objaví v tabuke.

# **Typ**

Topologický uzol môže by jedného z nasledujúcich typov:

- **Zdroj** stupe uzla práve 1
- **Trafo** stupe uzla práve 2
- **Zem** stupe uzla práve 1
- **Spína** stupe uzla práve 2
- **Vetvenie** stupe uzla aspo 2
- **Vývod** stupe uzla práve 1

# **Výstup zdroj**

Hodnota z intervalu <1..10>. Definuje sa pre topologické uzly typu: Zdroj a Trafo. Táto hodnota sa priradí topologickej linke, na ktorej je napätie z daného uzlu.

# **Vstup zdroj**

Hodnota z intervalu <1..10>. Definuje sa pre topologické uzly typu Trafo. Táto hodnota sa priradí topologickej linke, na ktorej je napätie z daného trafa.

# **Riadiaci objekt**

Riadiaci objekt sa definuje pre topologické uzly typu Spína a Vývod.

- Riadiaci objekt pre uzol typu Spína je povinný a môže to by meraný alebo poítaný bod (digitálny alebo štvorstavový) alebo vypína.
- Riadiaci objekt pre uzol typu Vývod je nepovinný a predstavuje vývod z inej topológie.

#### <span id="page-1-0"></span>**Linky**

Táto záložka konfiguraného okna topológie umožuje definova topologické linky. Topologická linka predstavuje spojnicu zdrojového uzla a cieového uzla. Vo vrchnej asti je umiestnená tabuka obsahujúca vytvorené linky v danej topológii. Na konfiguráciu parametrov topologickej linky slúžia položky umiestnené pod tabukou. Každý parameter sa definuje pomocou položky, ktorá sa nachádza pod príslušným stpcom - napr. meno linky sa zadáva vo vstupnom políku umiestnenom pod stpcom Meno at.

#### **Meno**

Meno topologickej linky. Meno zadané vo vstupnom políku systém automaticky doplní o predponu (prefix). Predpona je závislá od konfigurácie konkrétnej aplikácie. Meno linky aj s predponou sa po jej pridaní objaví v tabuke.

# **Zdrojový uzol**

Zdrojový uzol pre topologickú linku sa definuje výberom z rozbaovacieho zoznamu, ktorý obsahuje všetky uzly definované pre danú topológiu.

### **Cieový uzol**

Cieový uzol pre topologickú linku sa definuje výberom z rozbaovacieho zoznamu, ktorý obsahuje všetky uzly definované pre danú topológiu.

# **Riadiaci objekt**

Riadiaci objekt topologickej linky. Riadiaci objekt musí by typu Qx alebo Boolean. Ak je objekt typu Qx, hodnota riadiaceho objektu sa priamo priradí vypínau. Ak je riadiaci objekt typu Boolean, platí nasledovné pravidlo:

- hodnota riadiaceho objektu je TRUE. Potom sa novovytvorenému vypínau priradí hodnota On
- hodnota riadiaceho objektu je FALSE. Potom sa novovytvorenému vypínau priradí hodnota Off

Ak je pre danú topologickú linku definovaný riadiaci objekt, vykoná sa po uložení linky nasledovná konverzia:

Topologická linka sa rozdelí na dve linky (bez riadiacich objektov), medzi ktoré sa vloží topologický uzol typu Vypína. Takto vytvorený vypína má potom riadiaci objekt poda pôvodnej topologickej linky. Popísanú konverziu demonštruje nasledujúci príklad. Konfigurátor systému vytvoril topolológiu, ktorá zaha aj linku **LINKA1** spájajúcu uzly **U1** a **U2**.

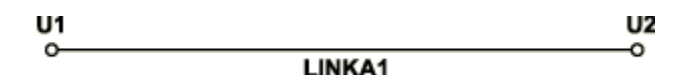

Linka **LINKA1** má definovaný riadiaci objekt **ROBJ**. Po uložení konfigurácie topológie vznikne v systéme takáto konverzia. Pôvodná linka **LINKA01** sa rozdelí na dve linky s názvami **LINKA1\_In** a **LINKA1\_Out** a vytvorí sa nový vypína **LINKA1\_Sw**. Linka **LINKA1\_In** je definovaná ako spojnica uzlov **U1** a **LINKA1\_Sw** a LINKA1\_Out ako spojnica uzlov **LINKA1\_Sw** a **U2**. Vypína **LINKA1\_Sw** je ovládaný riadiacim objektom **ROBJ**. Linky **LINKA1\_In** a **LINKA1 \_Out** riadiace objekty nemajú.

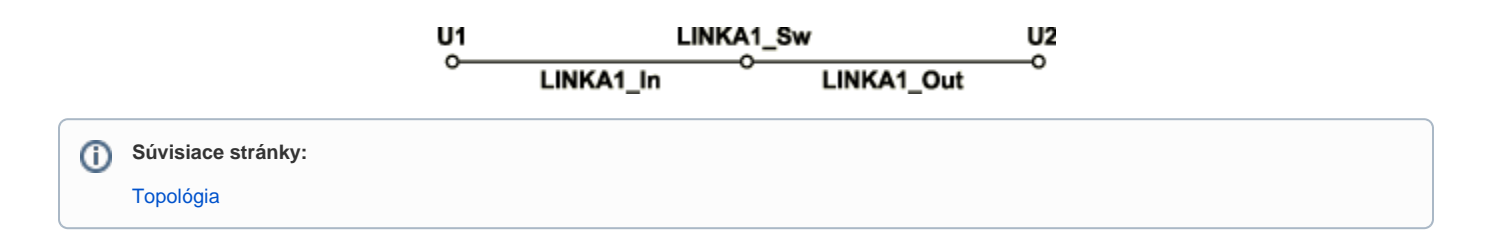